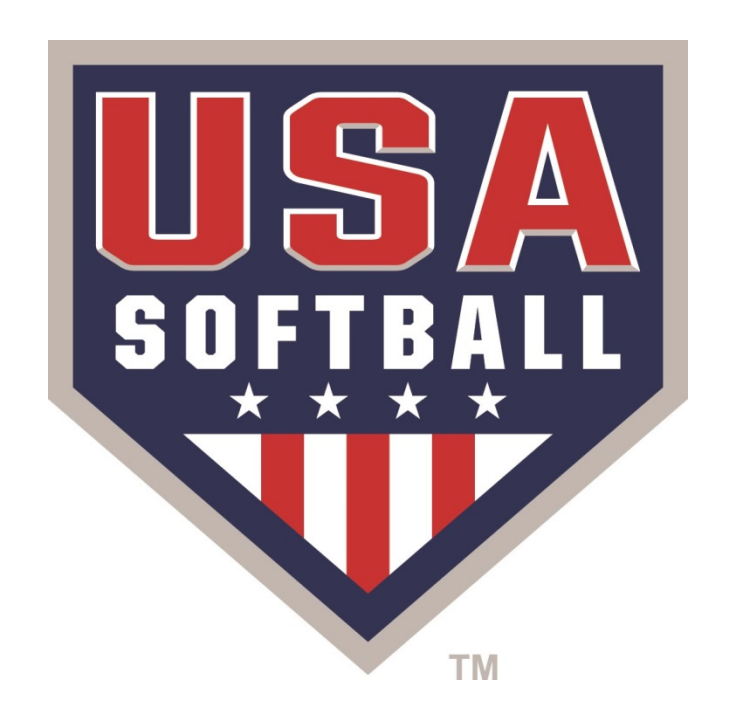

# 

# Access the Team Page from your Homeplate page

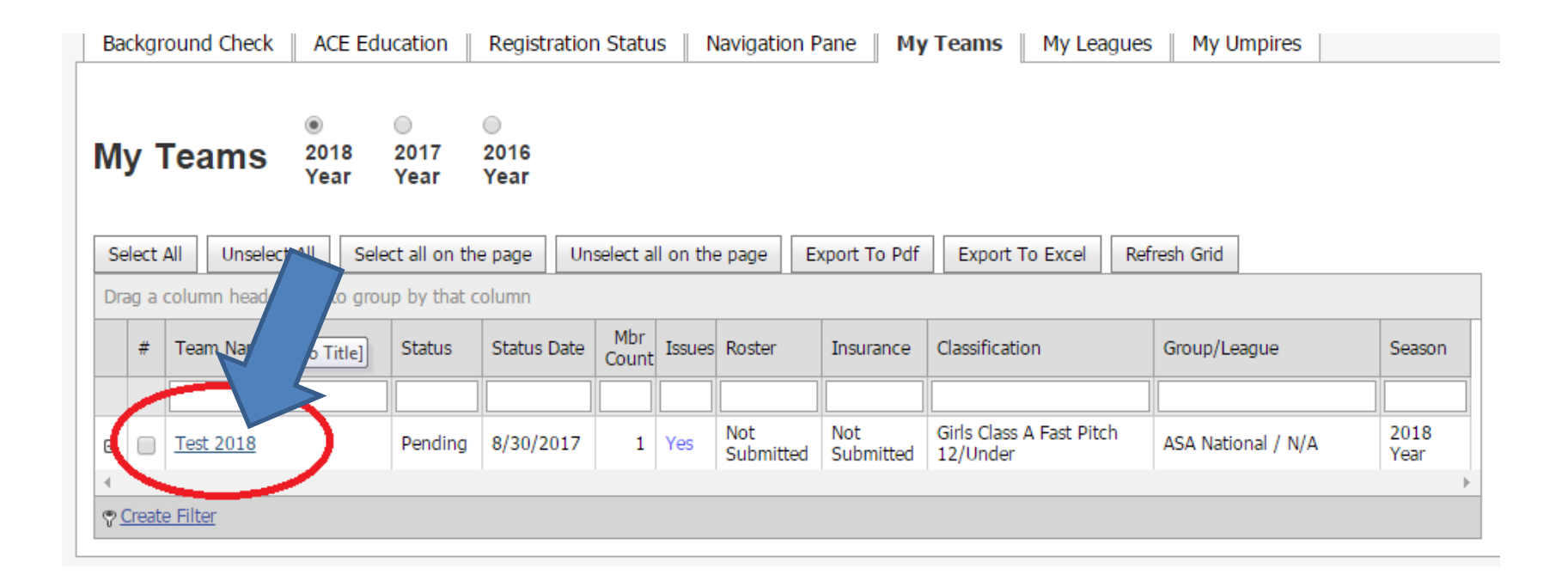

# Once on your Team page Double Click a Members Name to access their Profile information

# Test 2018 Pending

#### **Standard Roster**

**Invoice(s): None** 

#### **View Issues**

Player Count By Association: Click Here

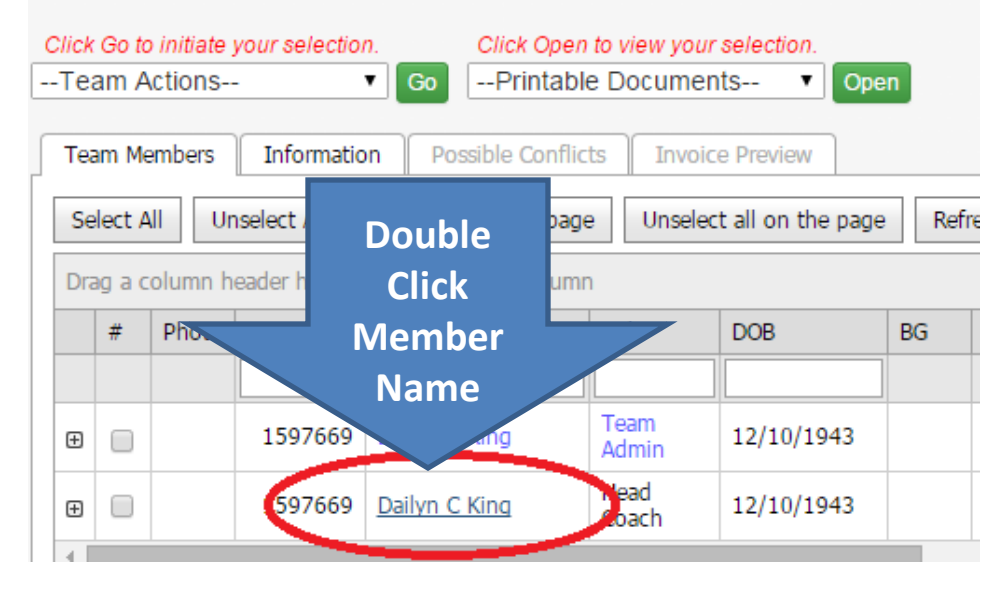

## By Clicking on the Members Name you will be directed to their Manage Member Page.

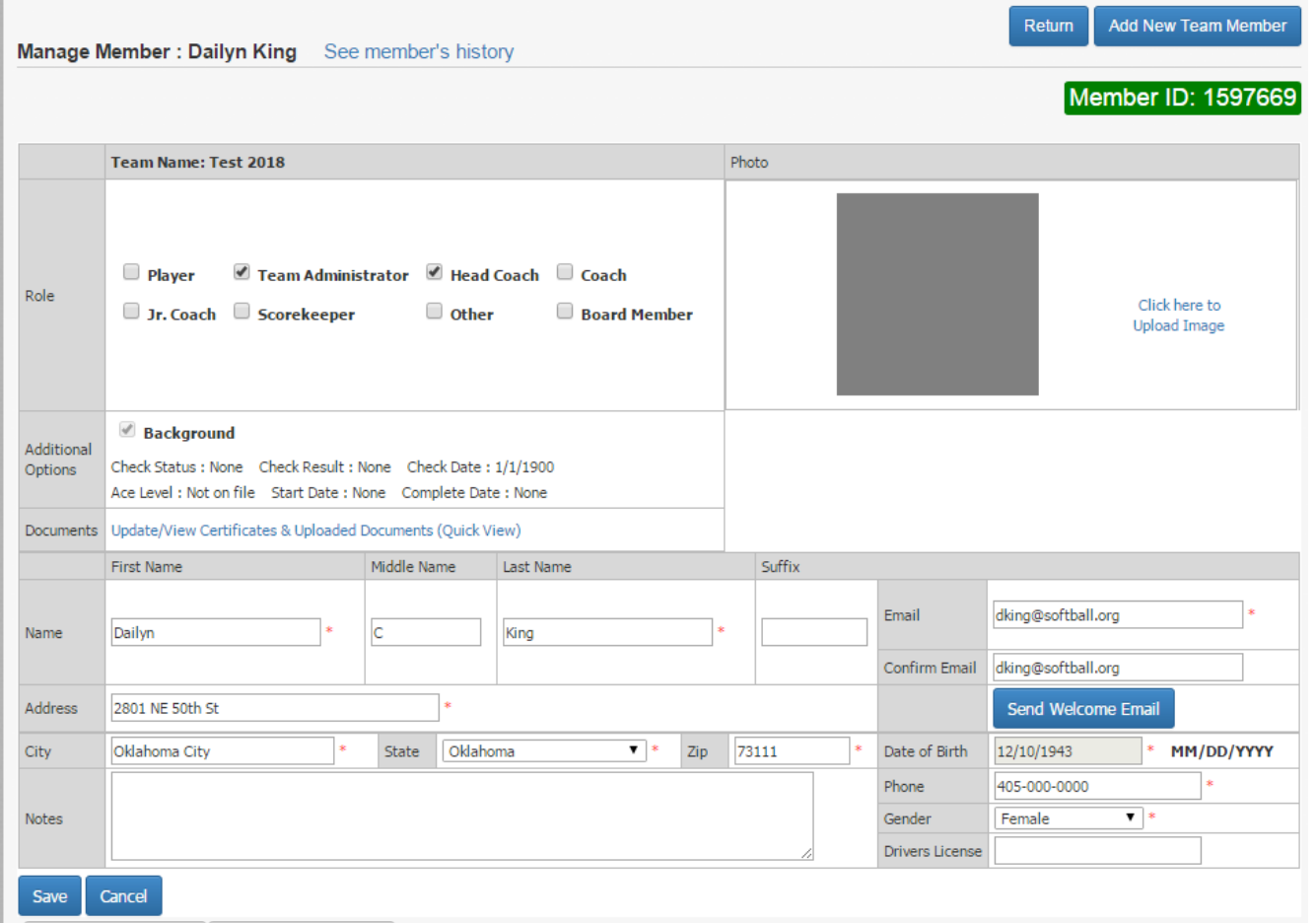

## From the Manage Member Page Click the "Update/View Certificates & Uploaded Documents" link

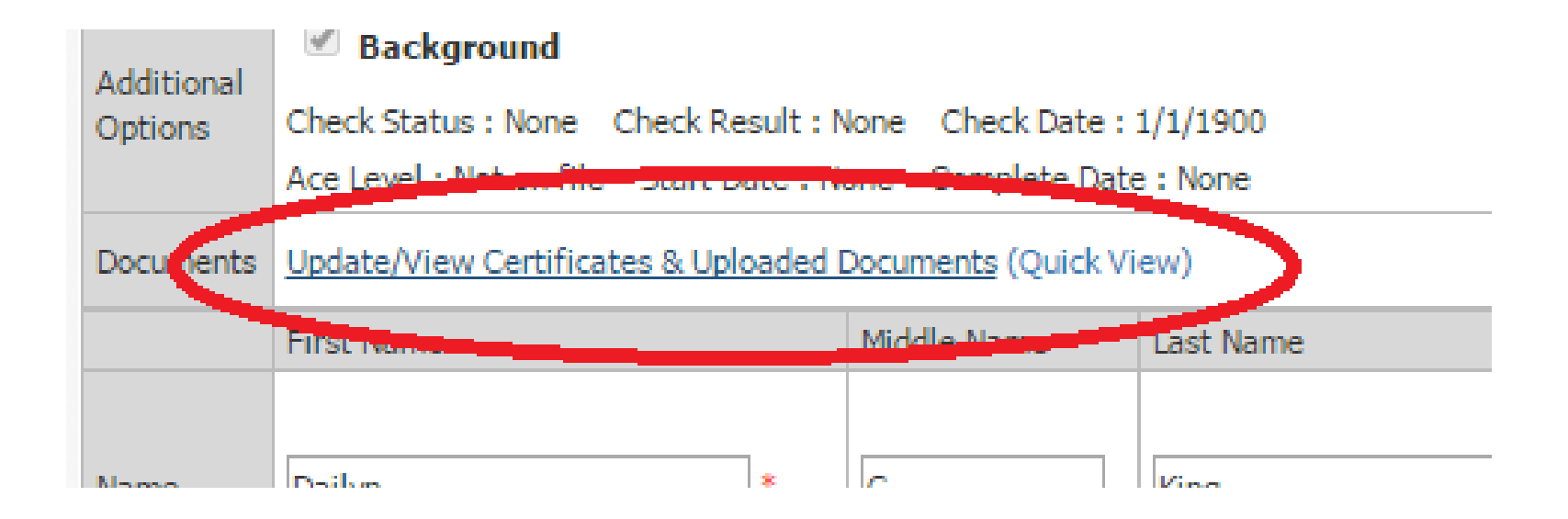

Select the "Concussion Certifications" tab

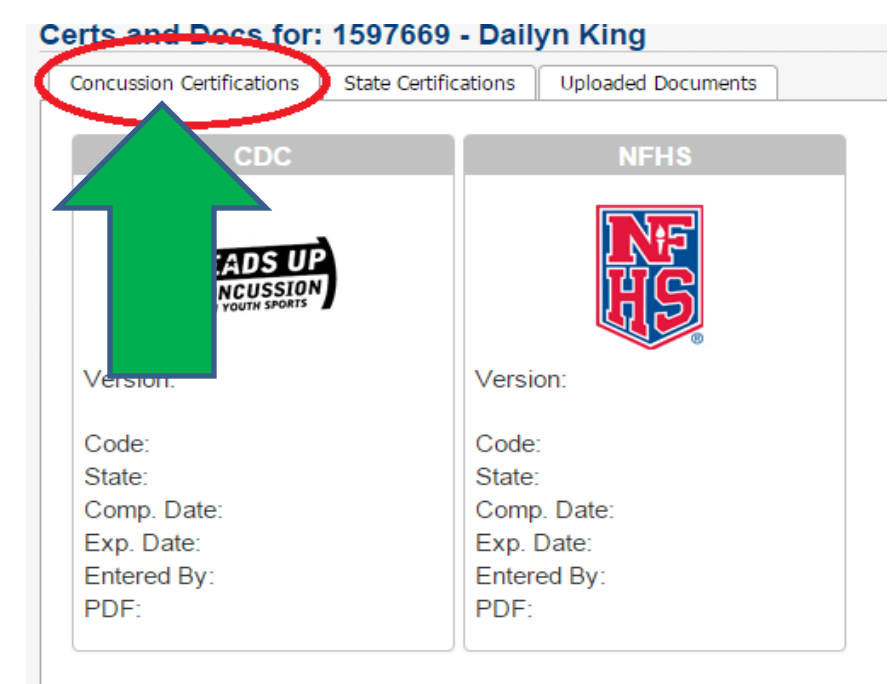

#### Please use the items below to add or update the above Certifications.

Certificate Agency Required -- Select an Agency -- $\pmb{\mathrm{v}}$ Certificate Type Required -- Select a Certification --  $\blacktriangledown$ Certificate Code Optional Certificate State Required -- Select a State -- $\pmb{\mathrm{v}}$ Certification Complete Date Required MM/DD/YYYY Certification Expire Date Optional MM/DD/YYYY Certificate Upload Optional Choose File No file chosen

**Submit** 

**From the Concussion Certifications page** select the certificate Agency you obtained your Concussion **Certification from: CDC or NFHS** 

#### Certs and Docs for: 1597669 - Dailyn King

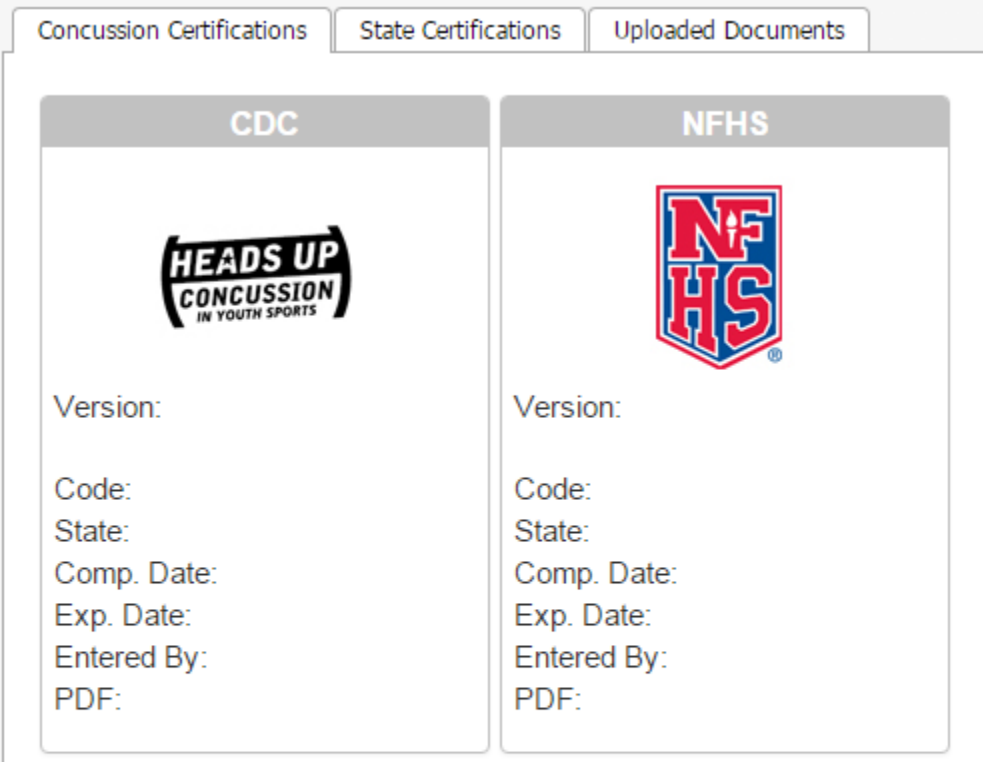

#### Please use the items below to add or update the above Certifications.

 $\overline{\phantom{a}}$ 

Certificate Agency Required

-- Select an Agency --

-- Select an Agency --

Centers for Disease Control and Prevention

National Federation of State High School Associations

Certificate Code Optional

### Enter Certificate information into all **Required** Fields

#### Please use the items below to add or update the above Certifications.

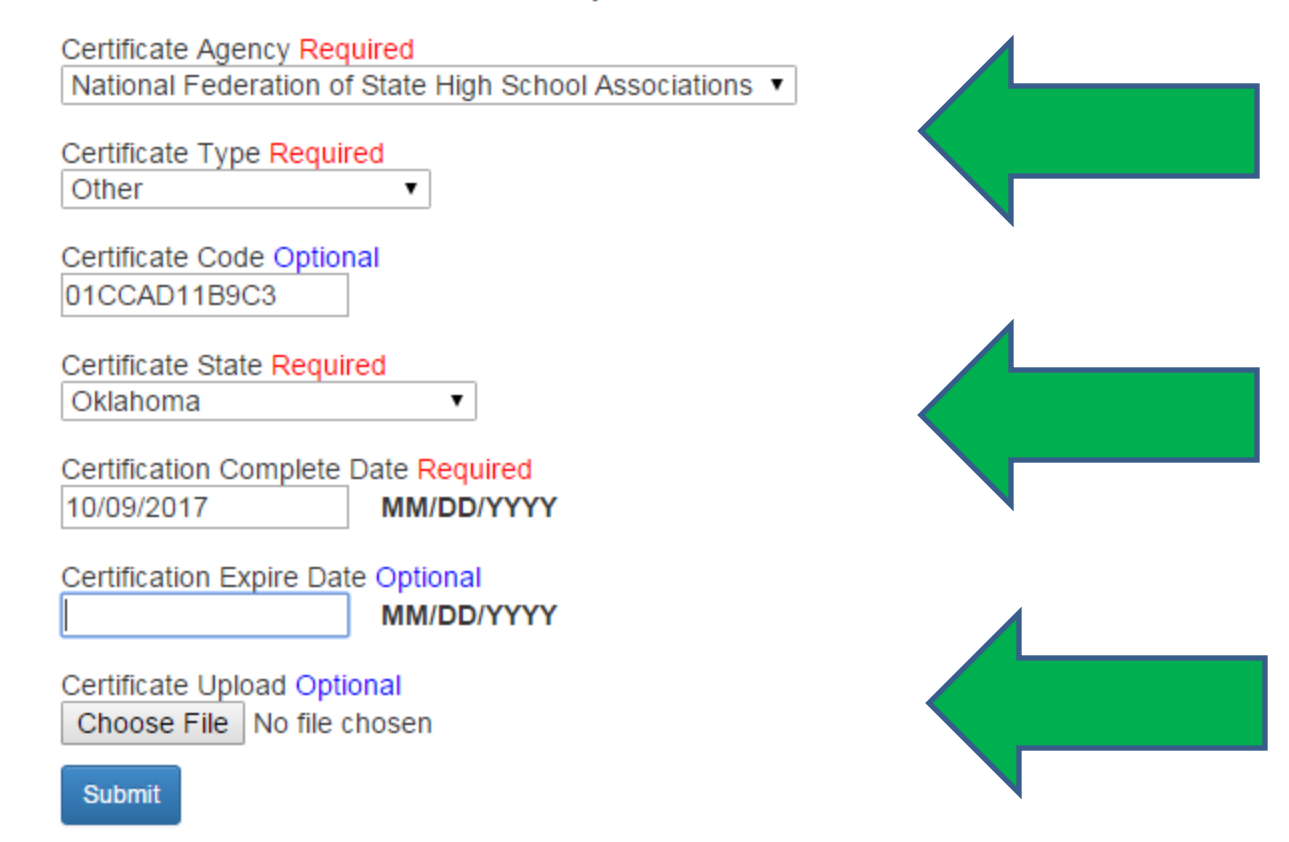

### Once all Certification information has been entered select the "Choose File" Button

#### Please use the items below to add or update the above Certifications.

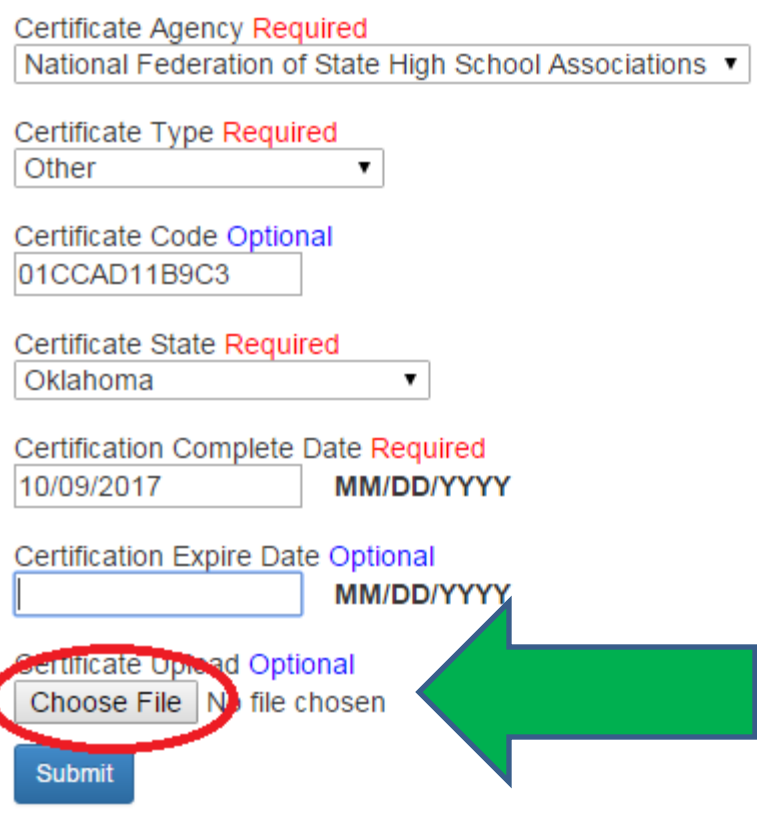

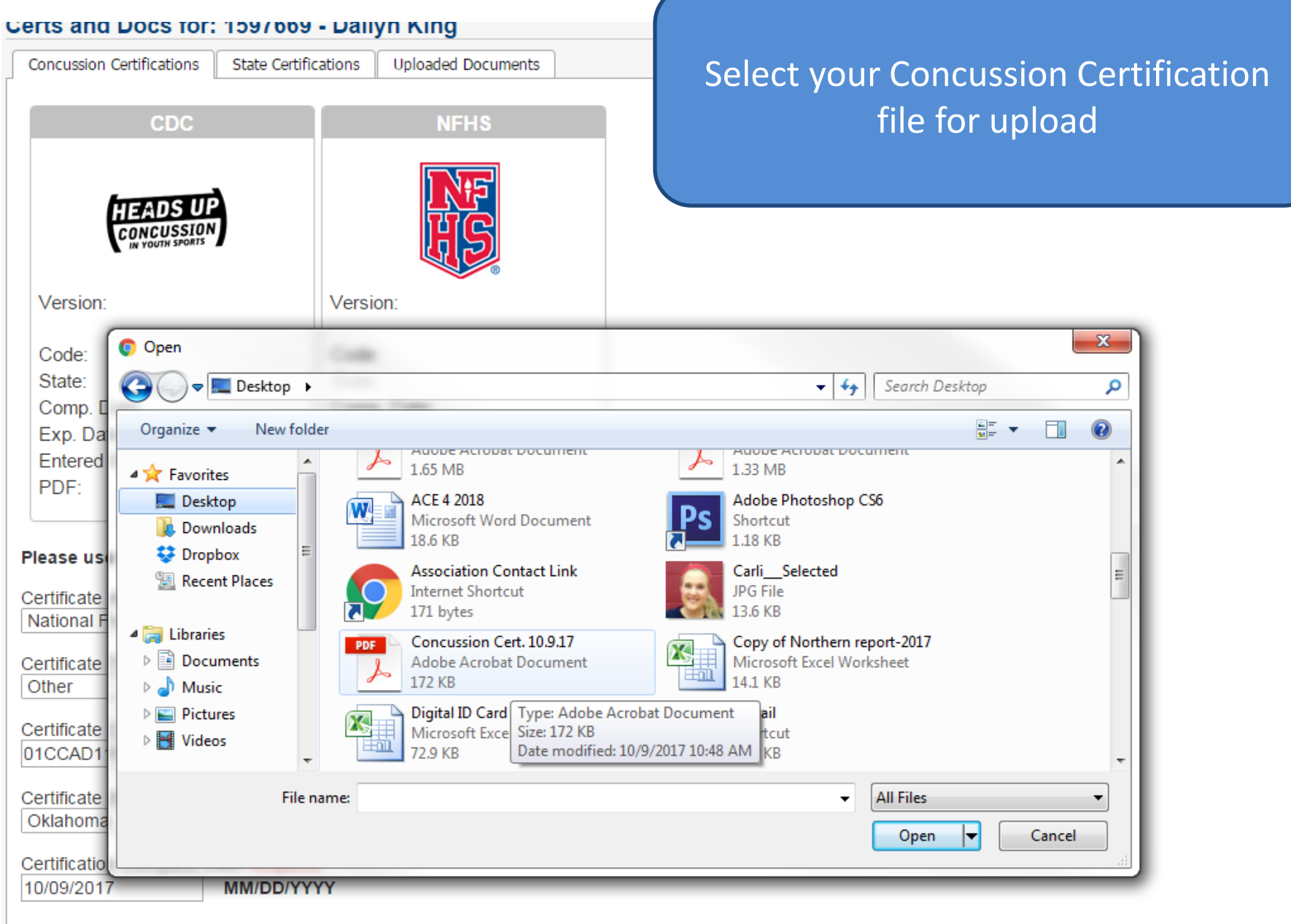

Certification Expire Date Optional

**MM/DD/VVVV** 

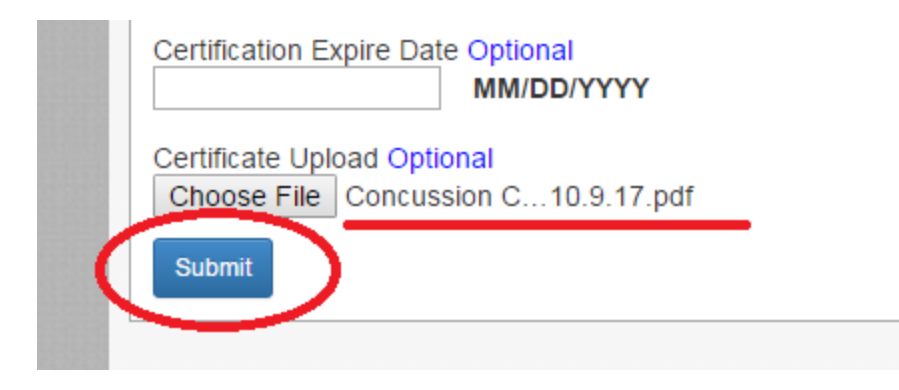

Once you have selected your document file you will see the file name next to the "Choose File" button

Select the blue "Submit" Button to submit the document to the members profile

Once you have submitted the document file the members certification information will be displayed in the Box for CDC or NFHS depending upon which agency the member used

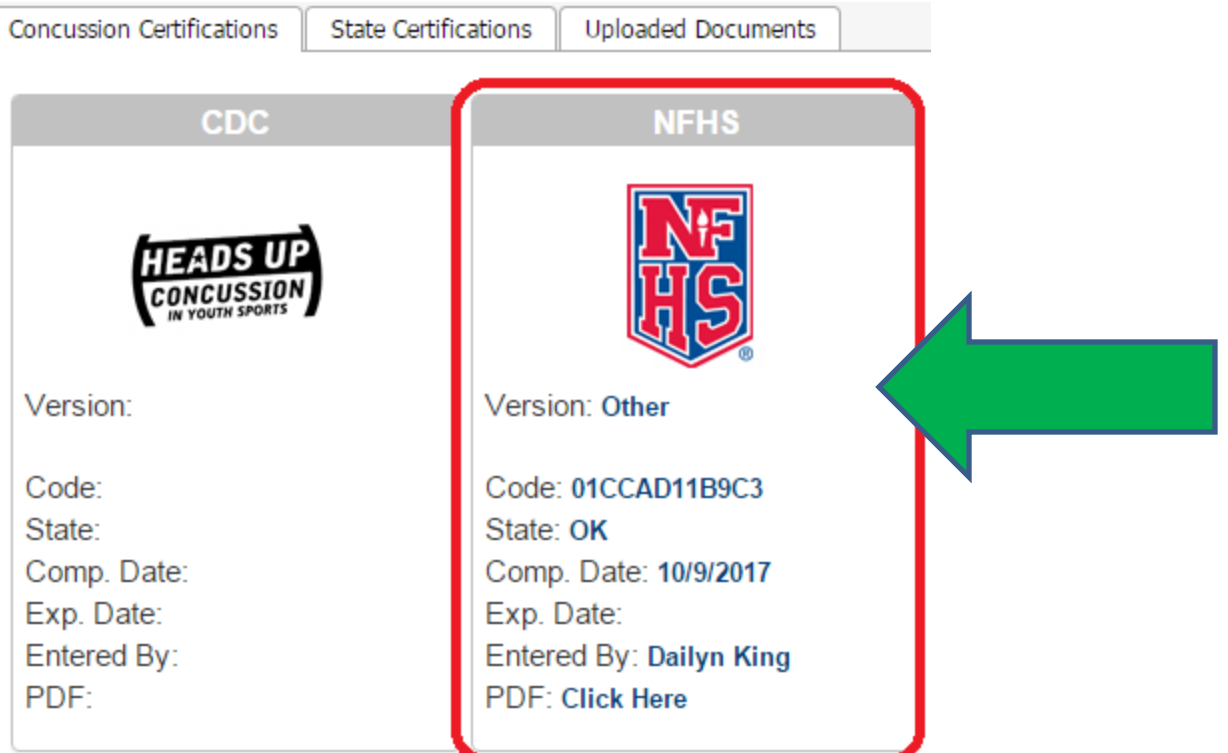

## Return to team page and repeat process for all members needing Concussion Certificate uploaded

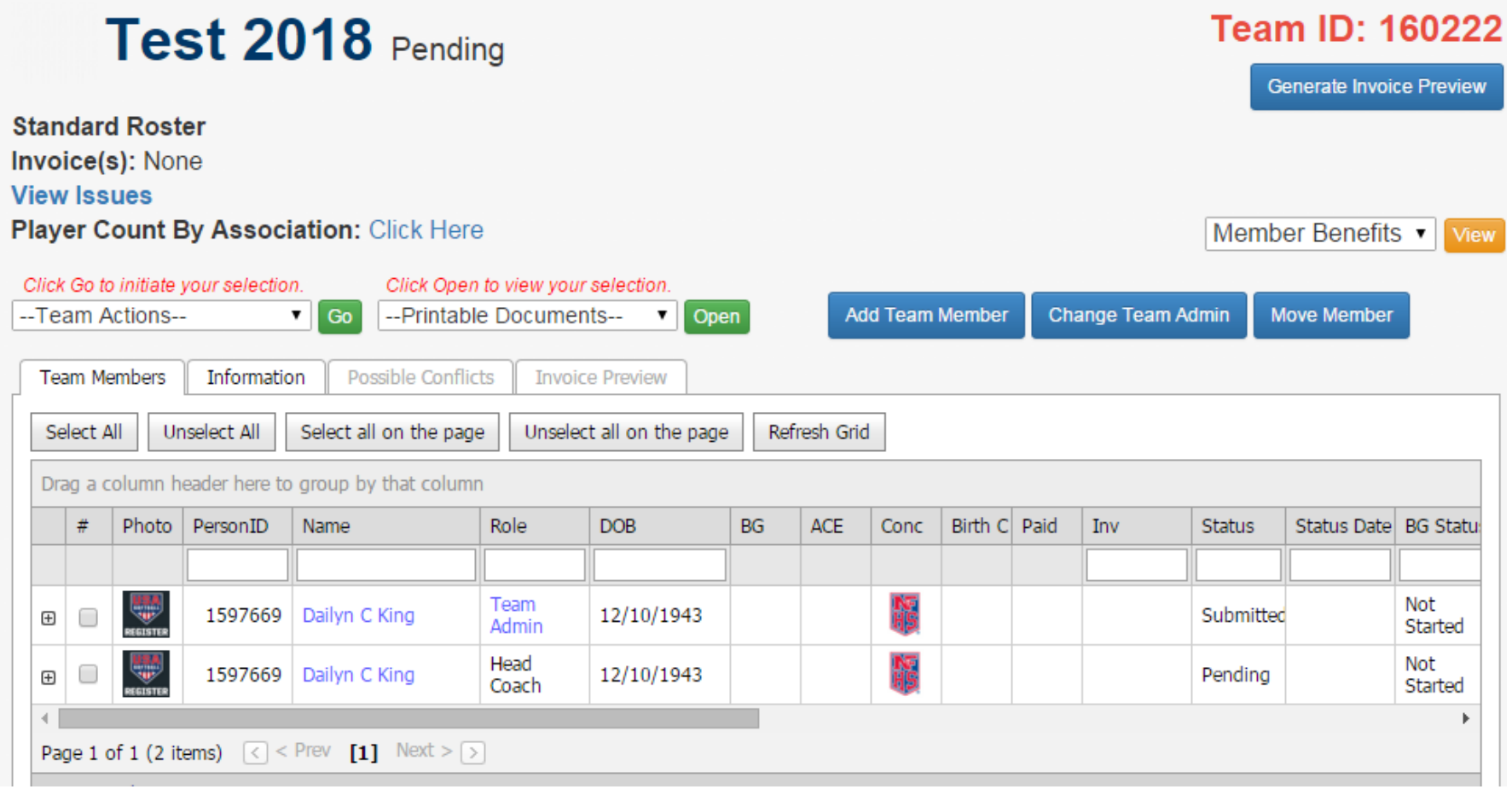

# **Common issues when uploading Member documents:**

Please note if you receive a "Timed Out" error when attempting to upload a file the file size may be too large.

Recommended file size for document upload 1G or preferably smaller.

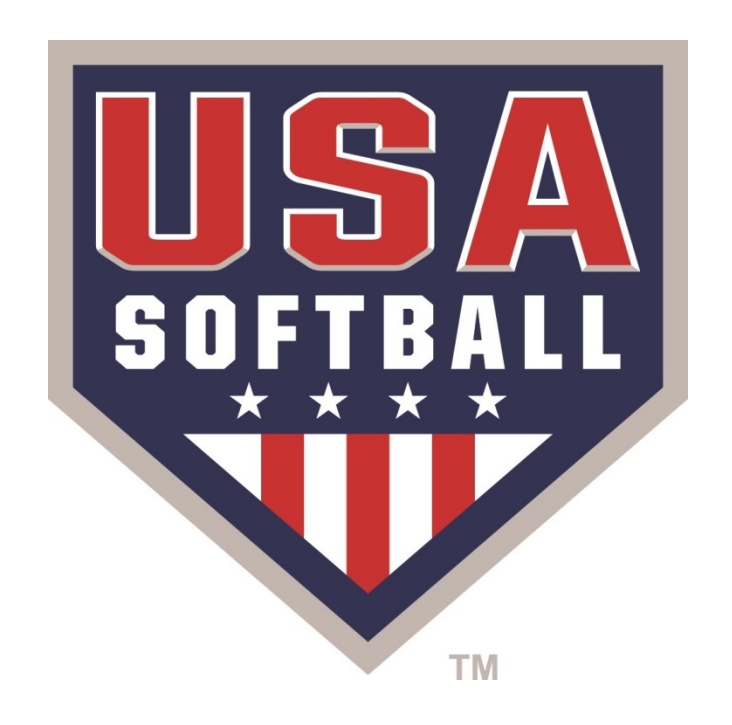

#